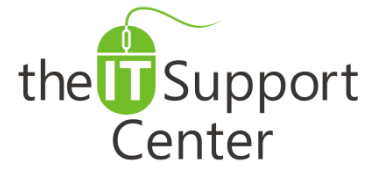

**Application: Google Mail Platform: Web Activity: Perform Advanced Searches**

Immediate, Expert TECHNICAL SUPPORT of Off-the-Shelf Software and Mobile Devices

## **Issue Details:**

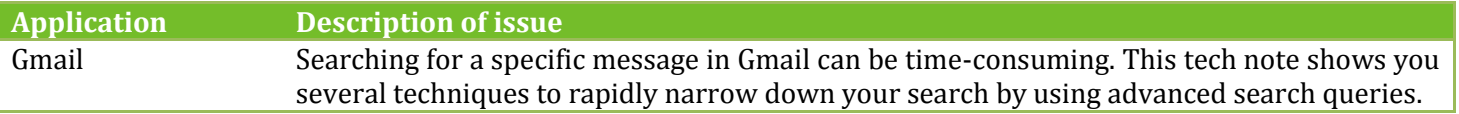

# **Solution:**

## **How to perform advanced searches in Gmail:**

- 1. Click the down arrow shown in Exhibit 1 to reveal the advanced search pane.
- 2. In that pane, shown as Exhibit 2, you will notice the following options:
	- a. **Search** allows you to select the folders to search in.
	- b. **From** allows you to search by the sender's email address for incoming messages.
	- c. **To** allows you to search by the recipient's email address for outgoing messages.
	- d. **Subject** allows you to enter words that are contained within the email's subject line.
	- e. **Has words** allows you to enter word that are contained within the body of the email.
	- f. **Doesn't have** allows you to enter words that are not contained within the body of the email.
	- g. **Has attachment** allows you to show only emails with attached files.
	- h. **Date within** allows you to specify a timespan around a date.
- 3. Once you've entered as much information as possible, press the magnifying glass shown in Exhibit 3 to search.

*Tip: Google apps employ a very comprehensive array of advanced search operators (Boolean operators) that can enable you to create even more complex searches. See the example phrases below for a list of the most popular ones:*

*"team meeting" – Typing phrase in quotes will return only exact matches of the phrase.*

*Mark OR John – Typing an all-capital "OR" between two criteria will return all results for either word or phrase.*

*-December –Typing a hyphen in front of a word or a phrase in quotes will hide all search results containing it.*

*is starred/read/unread/chat – Typing is followed by one of the terms will only show messages flagged correspondingly.*

*filename: outlines– Typing "filename: " followed by the name of a file attachment will return only messages with attachments that satisfy the name criteria.*

*cc: [manager@company.com](mailto:manager@company.com) – Typing "cc:" followed by an email address will only show messages with the requested recipient.*

*bcc[: manager@company.com](mailto:manager@company.com) – Typing "bcc:" followed by an email address will only show messages with the requested recipient.*

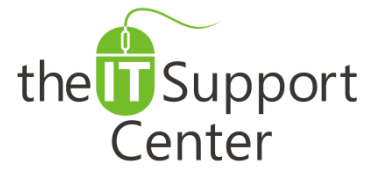

**Application: Google Mail Platform: Web Activity: Perform Advanced Searches**

Immediate, Expert TECHNICAL SUPPORT of Off-the-Shelf Software and Mobile Devices

# **Illustration:**

## Exhibit 1: Down arrow for advanced search

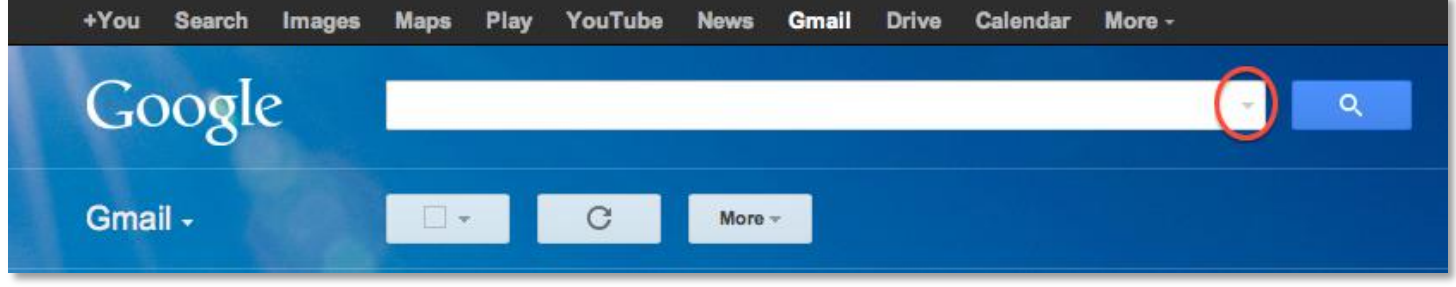

### Exhibit 2: Advanced Search pane Exhibit 3: Search button

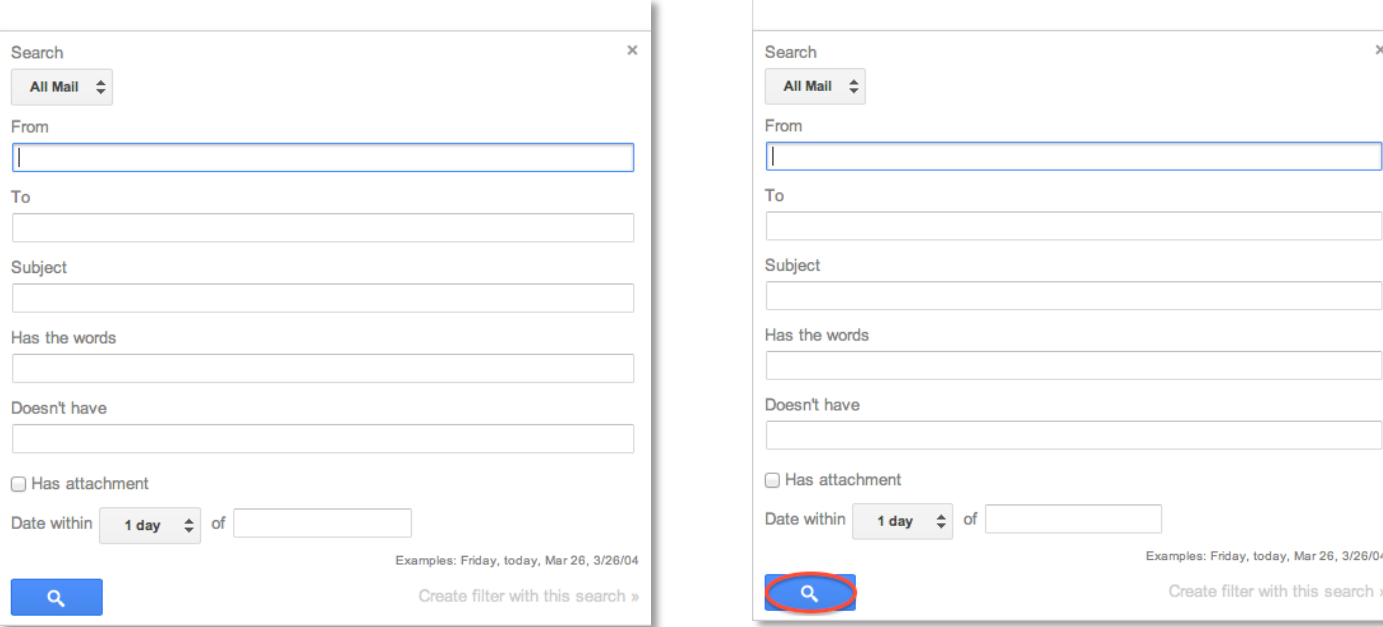